## Jira Cloud 커스텀 필드 번역 설정

이 문서는 Jira Cloud 커스텀 필드 번역을 설정하기 위한 가이드를 공유하기 위해 작성되었다.

Jira Cloud 커스텀 필드 번역 설정을 위해 커스텀 필드 리스트 페이지로 이동한다.

• [Jira Cloud 이슈 커스텀 필드 확인하기](https://confluence.curvc.com/pages/viewpage.action?pageId=72289152)

번역 설정을 희망하는 커스텀 필드를 검색하고 ... 메뉴에서 Translation options(번역 옵션) 메뉴를 선택한다.

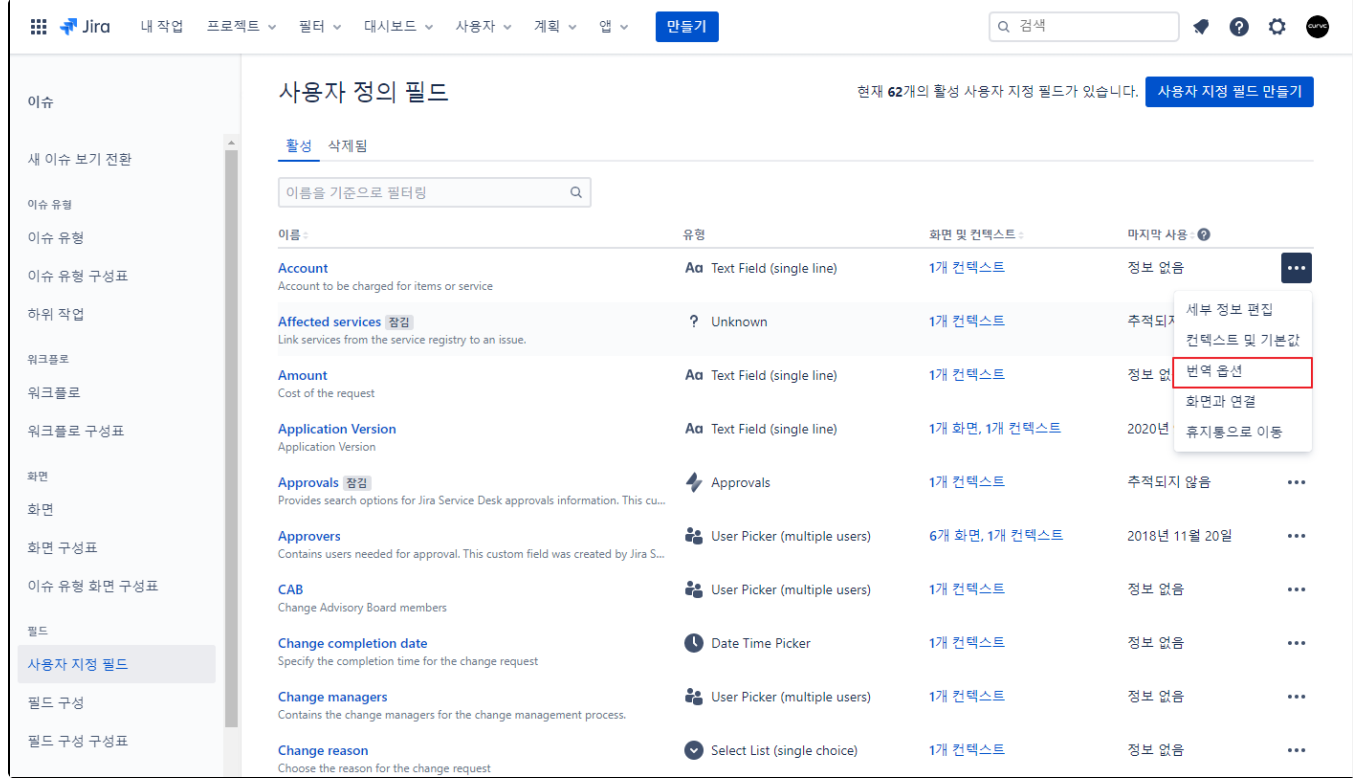

아래와 같이 사용자 정의 필드 번역 페이지가 나타나면, 언어 선택 후 필드 이름을 입력 후 업데이트 버튼을 클릭한다.

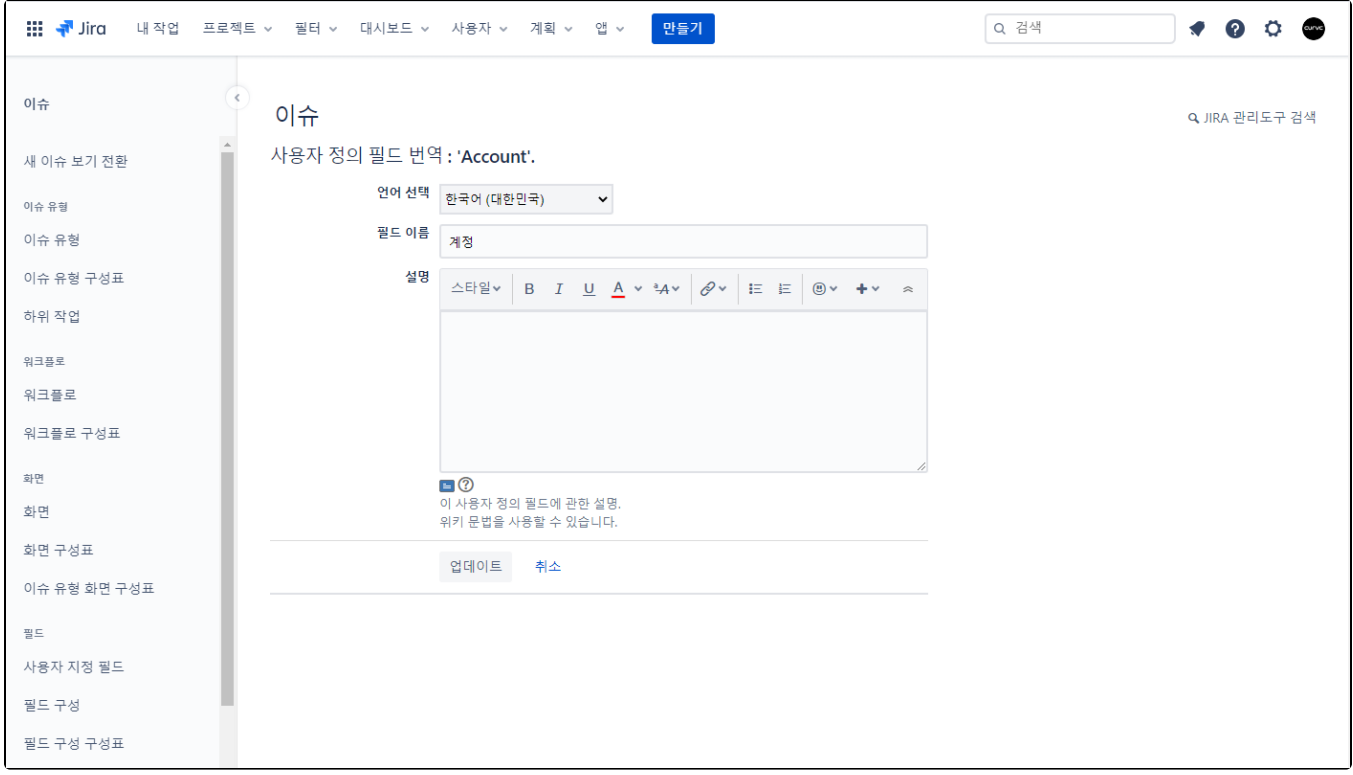